## Instrukcja Rejestrator WiFi KAMIP-092

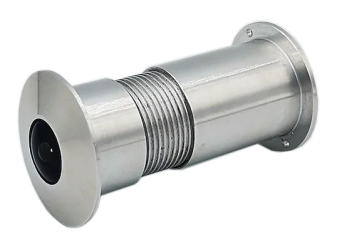

## **Budowa**

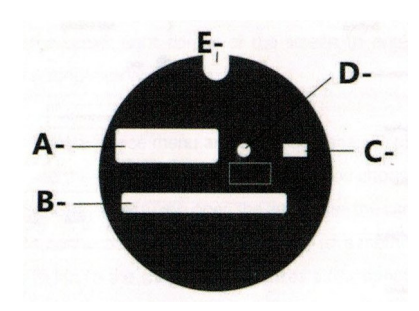

A Złącze zasilania microUSB 5V 2A B Slot kart pamięci C Przycisk RESET D Wskaźnik LED E Wyjście anteny WiFi

Przed włączeniem należy włożyć do urządzenia kartę microSD sformatowaną na FAT32 (można to ewentualnie zrobić również w samym urządzeniu, poprzez aplikację po dodaniu w niej urządzenia. Instalujemy aplikację TUYA Smart na telefonie. Jest ona dostępna w sklepie Google Play Androida i w AppStore iOS. Po zainstalowaniu i uruchomieniu należy skonfigurować w niej konto (oddzielna instrukcja).

## **Uwagi**

Jeśli obraz z urządzenia podglądany na telefonie się zacina, to najprawdopodobniej oznacza małą przepustowość łącza. W takim przypadku zalecane jest obniżenie jakości podglądu.

Jeśli kamera się zawiesi lub zaistnieje konieczność jej przeniesienia w inne miejsce, należy ją zresetować przytrzymując przycisk RESET przez 5 sekund.